### S!メール/SMSデータをバックアップする

本体のメールデータをSDカードなどにバックアップします。

- ・サブフォルダや振り分け条件などの各種設定内容もバックアップします。
- ・メールデータを1件ずつ選択してバックアップすることはできません。
- ・お使いの機種が本体メモリに対応している場合は、本体メモリにバックアップされます。
- ・バックアップ/復元の方法は、Androidのバージョンによって異なります。 ここではAndroid 10の場合を説明します。Android 9以前の場合は次のウェブサイトをご確認ください。 https://www.softbank.jp/support/faq/view/11635

# $\boxed{1}$

ランチャー画面で (メール)

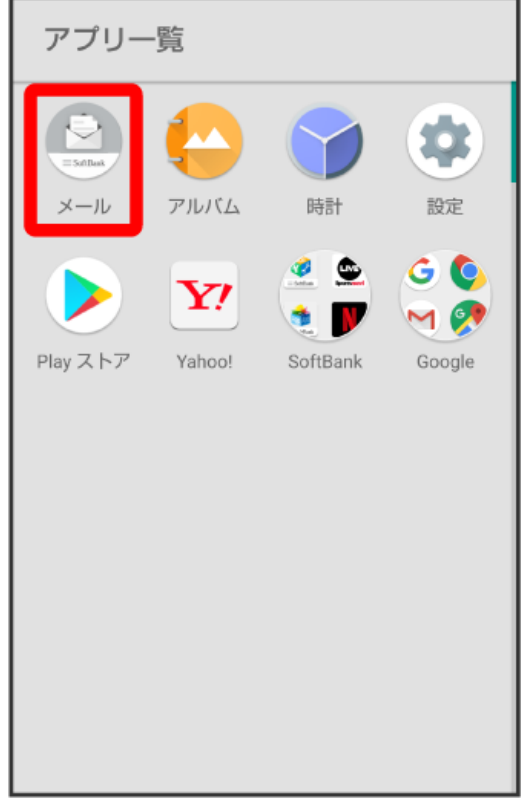

### $\overline{2}$

設定

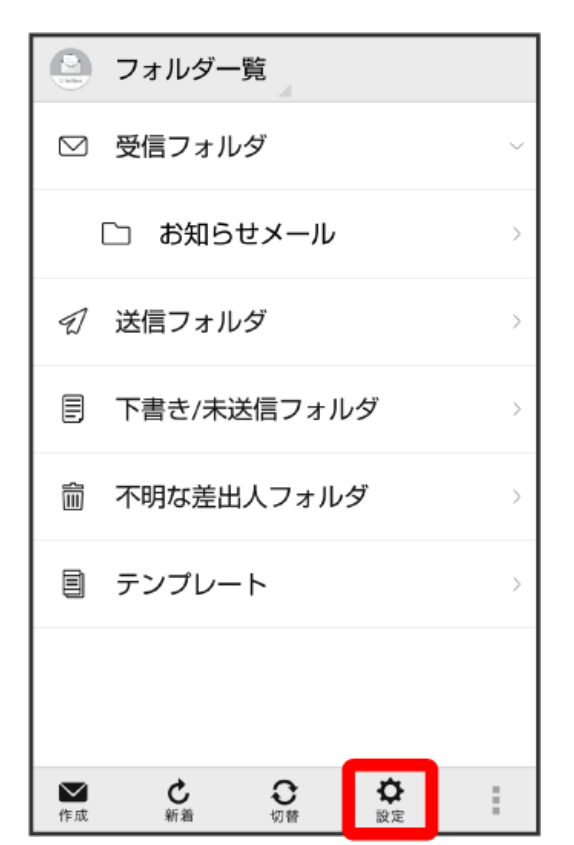

# $\overline{\mathbf{3}}$

共通設定

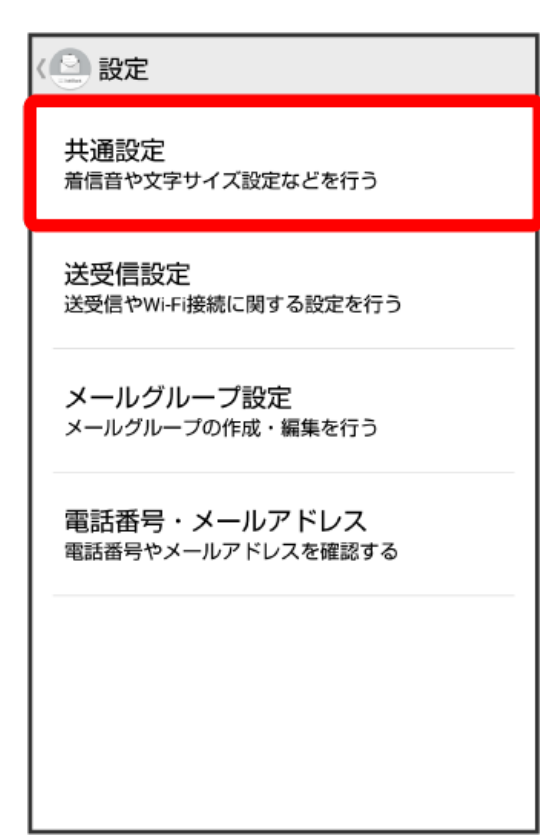

# メール保存・読み込み

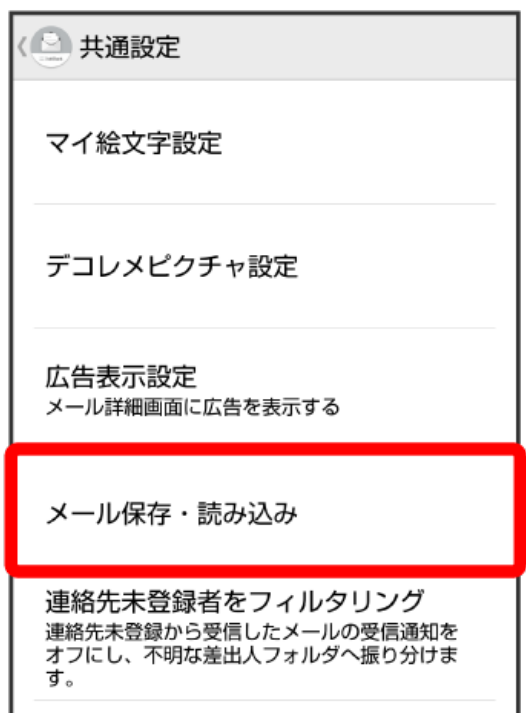

初期化

### $\overline{\mathbf{5}}$

バックアップ・復元する

# < ■ メール保存・読み込み バックアップ・復元する .<br>SDカードなどへメールデータをバックアップし<br>たり、元の状態へ復元する メールデータを移行する ノ、ファフリーショット』<br>他のスマートフォンや一部3Gケータイと互換性<br>のあるメールデータをSDカードなどへエクスポ<br>ートしたり、本体へインポートする。 +メッセージに移行する ・・・・・<br>SoftBankメールから+メッセージにすべてのメールデータを移行します。移行するには、事前<br>ールデータを移行します。移行するには、事前<br>に最新版の+メッセージをインストールして初 メールの移行 標準メールアプリからのメールデータ移行

#### $\overline{4}$

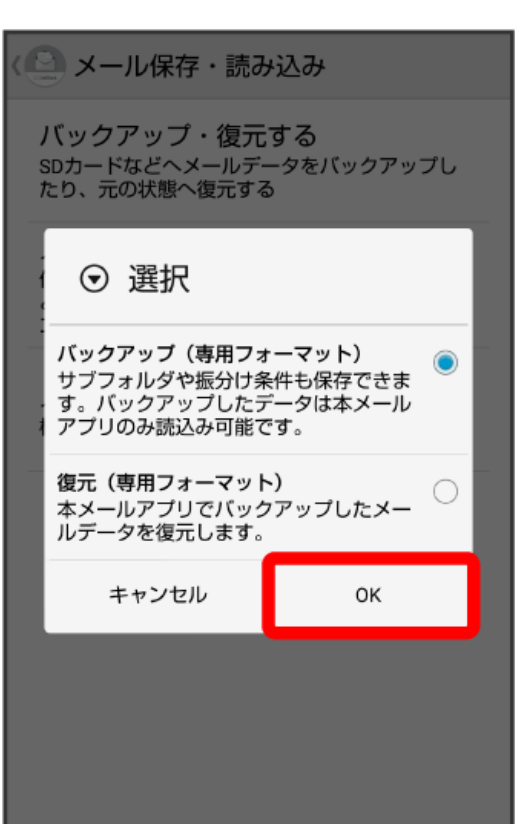

「バックアップ (専用フォーマット) ] ● CK

 $6\overline{6}$ 

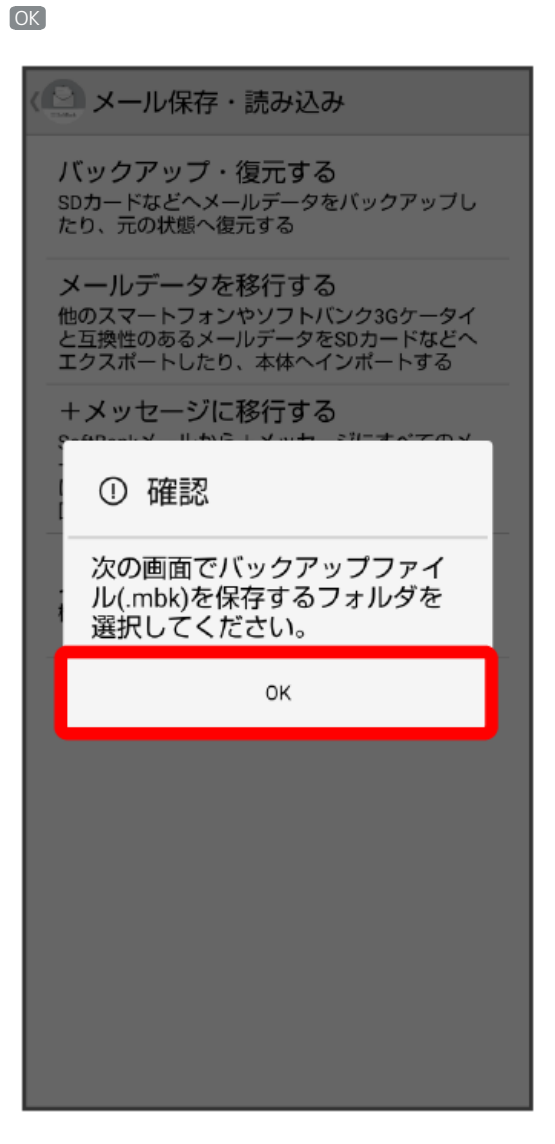

# $\overline{7}$

保存したいフォルダを表示 → 「XXXXX」へのアクセスを許可

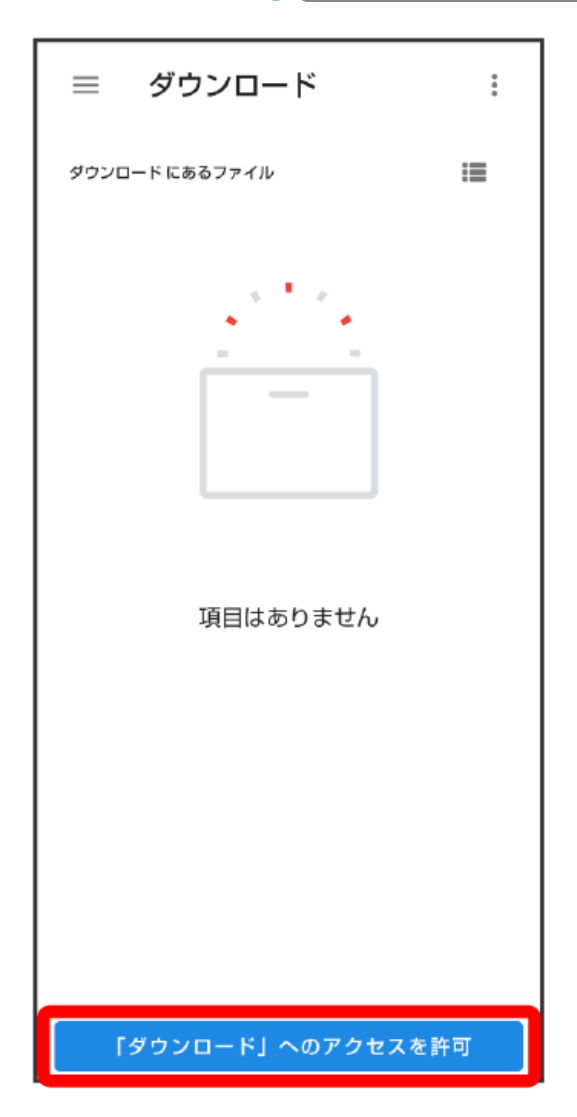

# $\overline{9}$

許可

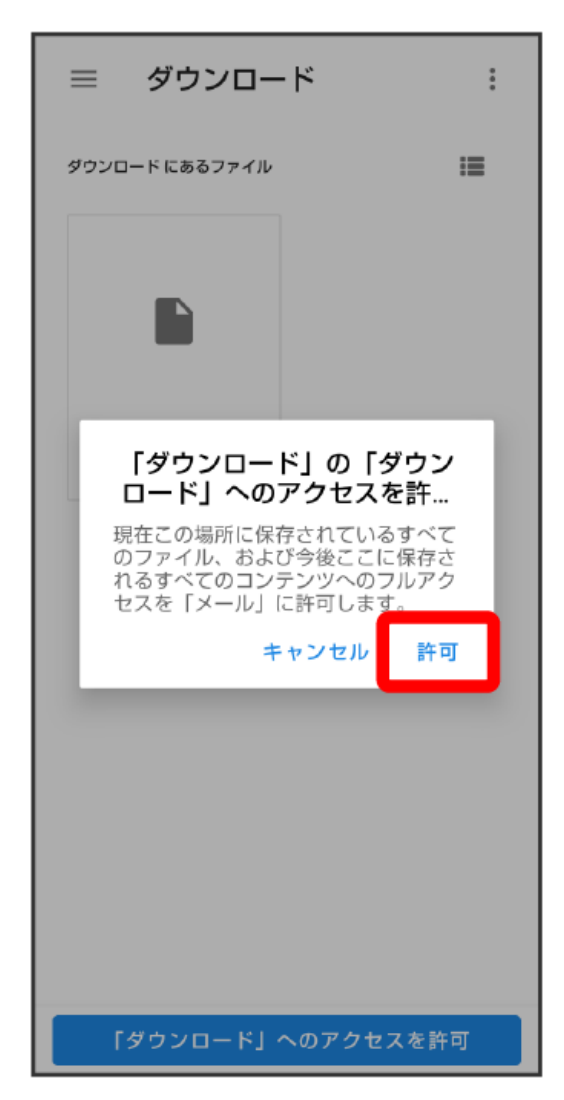

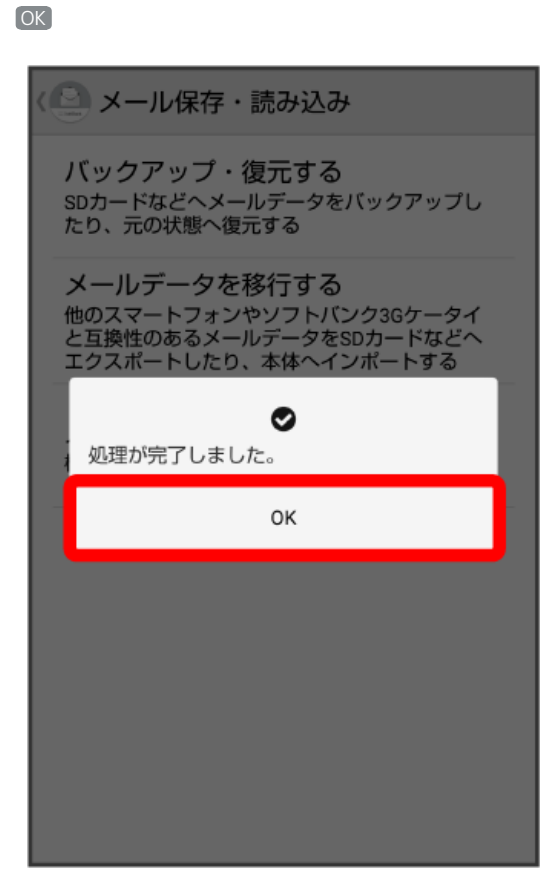

**※3** バックアップが完了します。

 $10$ 

# SoftBank×-JL SoftBankメール